2019.1.2

The purpose of this document is to provide licensed users of the E2 Shop System with the most up to date information regarding changes made in this release. If you have any questions about this update, contact Shoptech Technical Support at (800) 677-9640 or techsupport@shoptech.com. This update includes the following changes:

Please login to the Customer Community to register for any of the upcoming E2 Shop Virtual Training Classes.

https://shoptech.force.com/customers/login

#### **Enhancements and Changes in Functionality:**

With the release of 2019.1.2-Rel.1, E2 Shop will support the QuickBooks Online Automated Sales Tax feature. To read about changes made to accommodate this new functionality, please visit the New Stuff section of our Help File using the link below. If you are interested in taking advantage of this enhancement to the QuickBooks Online Interface, please contact Technical Support at (800) 677-9640 before enabling this option in Company Maintenance.

https://4196942941.shoptech.com/shop/Content/Home.htm

Please Note: If you are an On-Premise Customer and experience an issue accessing our online Help, you must update to the latest version of E2 Shop.

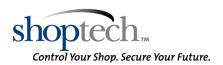

2019.1.2

### INTERIM BUILD 2019.1.2-Rel.4 (1/30/19)

| Category | Title                                  | Customer Release Notes                                                                                                    | Support Case<br>Number                       |
|----------|----------------------------------------|----------------------------------------------------------------------------------------------------|----------------------------------------------|
| System   | Multiple 1099's for the same<br>Vendor | The customer reported receiving multiple 1099's for the same Vendor Code. A code change was made to fix grouping issues. The 1099's now print as one per Vendor Code.                              | 190128361316<br>190114357762<br>190124360722 |
| System   | Error entering 1096/1099<br>Forms      | The customer reported receiving an error message when entering the 1099/1096 screen. A code change was made so a default Ship to Address is no longer required and now the 1099 runs successfully. | 190128361316                                 |
| System   | 1096/1099 printing alignment           | The customer reported the 1096 and 1099 forms do not align properly with the 2018 preprinted tax forms. A code change has been made to correct the alignment and the forms print as expected.      | 190129361604                                 |

#### INTERIM BUILD 2019.1.2-Rel.2 (1/24/19)

| Category | Title                           | Customer Release Notes                                                                                                    | Support Case<br>Number       |
|----------|---------------------------------|----------------------------------------------------------------------------------------------------|------------------------------|
| AR       | AR Invoice is requiring address | The customer reported receiving an error that an address is required when creating an AR Invoice and not having an address. A code change was made and now the only time there has to be an address is if the user is syncing Invoices with QuickBooks Online and using Automated Sales Tax. | 190121359717<br>190122360165 |
| AR       | Error creating AR Invoice       | The customer reported receiving an error while creating an AR Invoice for a particular Packing List. A code change was made to fix this issue and now the Invoice saves as expected.                                                                                                    | 190121359775                 |

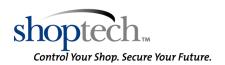

2019.1.2

| Category             | Title                                          | Customer Release Notes                                                                                                    | Support Case<br>Number       |
|----------------------|------------------------------------------------|----------------------------------------------------------------------------------------------------|------------------------------|
| Cost<br>Analysis     | Error generated when running<br>Margin Summary | Customer reported receiving an error message when running the Margin Summary. Development updated the code to better handle a large number of results so the Margin Summary runs as expected when filtering the report. | 190114357898<br>190123360282 |
| Purchasing           | Syntax error in the Purchase<br>Order Summary  | The customer reported they received a syntax error when generating the Purchase Order Summary using the Date filter. Development corrected an issue with the Date filter and now the report generates without error.    | 190121359634<br>190121359606 |
| Quickbooks<br>Online | Error when syncing Packing<br>List             | The customer reported receiving an error message when syncing Packing Lists to QuickBooks Online.  A code change was made to correct the error and now the Packing Lists sync successfully.                             | 190121359848                 |

### INITIAL BUILD 2019.1.2-Rel.1 (1/20/19)

| Category | Title                                                   | Customer Release Notes                                                                                                    | Support Case<br>Number |
|----------|---------------------------------------------------------|----------------------------------------------------------------------------------------------------|------------------------|
| AR       | Sales Summary Report Error                              | Customer reported receiving an error message when attempting to run the Sales Summary Report.  The customer is filtering by Period Number but is leaving the Ending Period blank. Development updated the code so the report now runs as expected. The Ending period can be left blank to run the report from the Beginning Period forward. | 181231354628           |
| AR       | Error Message received when exporting the Sales Summary | Customer reported receiving an error message when attempting to Export the Sales Summary.  Development updated the code so the report now Exports correctly.                                                                                                    | 190107356147           |
| AR       | Invoices skipping number in sequence                    | The customer reported the Invoice numbers, when a copy is made, were not being created in sequence. Development corrected an issue where the single and multiple copy of Accounts Receivable Invoices was not functioning as intended. Invoices now copy and number as expected.                                                            | 190110357076           |

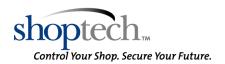

| Category                                               | Title                                                 | Customer Release Notes                                                                                                    | Support Case<br>Number       |
|--------------------------------------------------------|-------------------------------------------------------|----------------------------------------------------------------------------------------------------|------------------------------|
| AR                                                     | Date Entered is not saved when creating an AR Invoice | Customer reported the Date Entered field on AR Invoices is blank. Development updated the code so the Date Entered field on AR Invoices is no longer blank.                                                                                                    | 190111357395                 |
| Cost<br>Analysis                                       | Total Cost is missing from<br>Quickview Job Status    | Customer reported when viewing a Job Status in Quickview the Total Cost is blank. Development updated the code so the Total Cost field is no longer blank.                                                                                                    | 190107356223                 |
| E2 Shop<br>System /<br>Office -<br>Main<br>Application | Supervisor View Only Status                           | Customer reported they cannot log into the Supervisor User account because it is set to Inactive or View Only. Development updated the code so the View Only and Inactive options are deactivated for Supervisor User only.                                                                                                    | 190108356275                 |
| General<br>Ledger                                      | Error When Running Budget<br>Analysis                 | The customer reported an issue when running the Budget Analysis. It was determined the error occurred when the GL Group Code included special characters (dashes, spaces, etc.). Development has updated multiple reports that use this field and they will no longer generate an error.                                                                                      | 190104355571                 |
| General<br>Ledger                                      | Posting December generation<br>Exception Report       | The customer reported an exception while attempting to Post a Month. Development corrected an issue where Posting a period was calculating discount amounts incorrectly. Invoices created prior to Shop release 2018.4.6 will need to be opened and re-saved to recalculate the correct Invoice Total using the new calculations, if they are generating an exception report. | 190110357199<br>190102354721 |
| General<br>Ledger                                      | Copying reoccurring Journal<br>Entries                | The customer reported an error is generated when attempting to make multiple copies of a Journal Entry. In Journal Entries, development corrected an infinite loop process when making multiple copies of a Journal Entry with an original Journal Entry number that is twelve characters in length. The copies are now generated as expected.                                | 190108356367                 |
| Inventory                                              | Sell Price Update Issue                               | The customer reported the Quantity Breaks and Sell Price does not update when the Purchase Quantity Breaks and Cost are updated via an RFQ. In Vendor RFQ, development corrected an issue when updating a part with new Purchasing Quantity Breaks and Cost. The Sell Price and Quantity breaks are now calculated as well.                                                   | 181223353930                 |

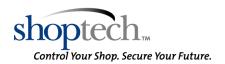

| Category   | Title                                                                             | Customer Release Notes                                                                                                    | Support Case<br>Number |
|------------|-----------------------------------------------------------------------------------|----------------------------------------------------------------------------------------------------|------------------------|
| Inventory  | Inventory Adjustment<br>Navigator remembering last<br>search criteria             | The customer reported the Inventory Adjustment Navigator is remembering the last search. In Inventory Adjustments, the last search settings are now deleted when the area is closed or an adjustment is processed.                                                                     | 190110357005           |
| Inventory  | Inventory Transfer missing<br>Posting Effective Date field                        | It was reported the Posting Effective Date field in Inventory Transfers was missing. Development updated the code so the Posting Effective Date field is now present.                                                                                                    | 190103355192           |
| Orders     | Work Order missing all of the BIN locations                                       | Customer reported there is only one BIN Location showing up on the Work Order even though the Part on the Order has multiple BIN Locations. Development updated the code so all of the BIN Locations now print on the Work Order.                                                      | 181228354598           |
| Orders     | Amount For Scrap does not<br>update on Line Item Quantity<br>Specification Screen | Customer reported the To Buy/Make field in the Line Item Quantity Specification screen is not calculating correctly. Development updated the code so that the To Buy/Make field now calculates scrap correctly.                                                                        | 181212351773           |
| Orders     | Job Schedule In Process Filter                                                    | The customer reported the Job Schedule showed the same jobs on both reports when filtering by In Process and Not In Process jobs. Development modified the report code so the filter now works correctly.                                                                              | 181130349241           |
| Orders     | Shipping Label Print Screen                                                       | Customer reported they are unable to use the Print Button to print a single Shipping Label.  Development updated the code so a single Shipping Label will now print from the Original Print  Screen.                                                                                   | 181227354234           |
| Purchasing | Purchase Order Quantity does<br>not update when a release<br>Quantity is changed  | Customer reported they are deleting the quantity of a release on a Purchase Order but the line item does not indicate the quantity was changed. Development updated the code so the quantity updates when a release is deleted.                                                        | 181226354042           |
| Purchasing | Adding Lot Number and Bin<br>Location to Receiver                                 | The customer reported the Bin and Lot information is not populating when added to a Web Designed Report. Development added the fields BinLabel and LotNo to the Receiver Details Data Source. The user no longer needs to create a new relationship to add these fields to the report. | 190109356955           |
| Purchasing | Job Requirements on a New<br>Purchase Order                                       | The customer reported not all the Job Requirements were present when creating a Purchase Order from Job Requirements. This was because a Stock to Job Inventory Transfer was writing a NULL value                                                                                      | 181218352751           |

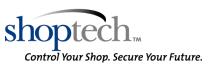

| Category                | Title                                                     | Customer Release Notes                                                                                                    | Support Case<br>Number |
|-------------------------|-----------------------------------------------------------|----------------------------------------------------------------------------------------------------|------------------------|
|                         |                                                           | into a database field. Development made a modification to remove these NULL values from being written so the correct requirements are displayed.                                                                                                    |                        |
| Quick View<br>/ E2 View | View Only User has access to<br>Repository Manager        | Customer reported that a User with View Only status and no Security Access can delete documents on a Part through Quickview. Development updated the code so a View Only User with no Security Access can now only View a document but not edit or delete it.                          | 190103355251           |
| Quoting                 | Issue with the Part Weight on the BOM Import              | Customer reported the Part Weight is not calculating correctly when Importing a BOM. It appears the part weight is being divided by the quantity instead of being multiplied. Development updated the code so the Part Weight on an Imported BOM now calculates correctly.             | 190104355582           |
| Quoting                 | Error Message received when running the Flush BOM Utility | Customer reported receiving an error message when attempting to run the Flush BOM Utility.  Development updated the code so the Flush BOM Utility now runs as expected.                                                                                                    | 181228354432           |
| Shop<br>Control         | Overnight Processes Start Time issue                      | The customer reported the system is processing the Overnight Global Reschedule at the incorrect time. In Service Logs, development updated the code which calculates the begin time for the end of day and trigger maintenance tasks to correctly use the company's time zone setting. | 190108356464           |
| System                  | Markup on Material                                        | Customer reported that in Markup Materials, the Markup Percentage will only accept whole numbers. Development updated the code so the Markup Percentage now accepts decimals.                                                                                                    | 190103355370           |
| System                  | Point of Sale Utility not completing process              | The customer reported the Point Of Sale utility is failing to complete the posting process. In the Point of Sale Utility, development fixed the call to Fill Job Requirements search. The process now completes as expected.                                                           | 181230354610           |
| Triggers                | Trigger Description too long                              | The customer reported they were receiving an error because there was a maximum length of 30 characters for the Description when copying a Trigger. Development made a modification to the code so the maximum is now 45 characters.                                                    | 190103355328           |
| Upgrade                 | On-Premise installer issue                                | The customer reported the database conversion utility was failing to apply all updates. Development modified the database update statements to be more efficient on large databases. The database now updates as expected.                                                             | 181105344009           |

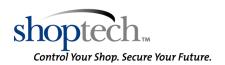

| Category        | Title                                              | Customer Release Notes                                                                                                    | Support Case<br>Number |
|-----------------|----------------------------------------------------|----------------------------------------------------------------------------------------------------|------------------------|
| Welcome<br>Menu | New Comment is listed at bottom of Comments Report | The customer reported an issue when running the Comments Report within an Estimate. The Comments were not listed by most recent to oldest comment. Development has updated the code to list the most recent comment first. | 190110357008           |
| Welcome<br>Menu | Issue with Long Folder Name in Repository Manager  | Customer reported they were unable to view Folders in the Repository Manager. Development updated the code so the Repository Folders window expands when using long folder names.                                          | 190107355947           |

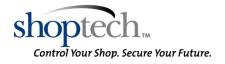